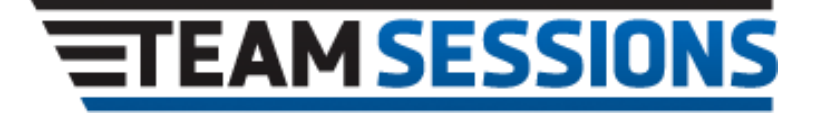

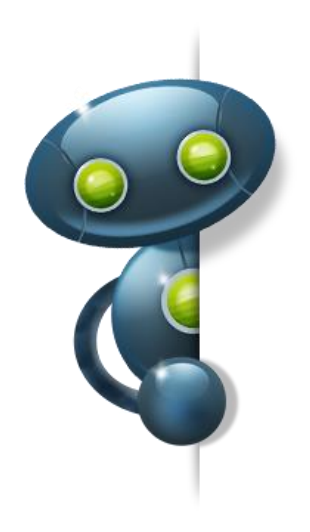

# Broadcast API Example

# Instant Technologies

Document Updated March 02, 2015 Version 3

TACTICAL CHAT FOR DISTRIBUTED TEAMS Expand your IBM Instant Messaging Services - Leverage Lotus\IBM Sametime 8/9

# **Copyright and Disclaimer**

This document, as well as the software described in it, is furnished under license of the Instant Technologies Software Evaluation Agreement and may be used or copied only in accordance with the terms of such license. The content of this document is furnished for informational use only, is subject to change without notice, and should not be construed as a commitment by Instant Technologies. Instant Technologies assumes no responsibility or liability for any errors or inaccuracies that may appear in this document. All information in this document is confidential and proprietary.

Except as permitted by the Software Evaluation Agreement, no part of this document may be reproduced, stored in a retrieval system, or transmitted in any form or by any means, electronic, mechanical, recording, or otherwise, without the prior written permission of Instant Technologies.

Copyright © 2009 - 2015 Instant Technologies, All rights reserved.

#### **Trademarks**

All other trademarks are the property of their respective owners.

# **Contact Information**

See our Web site for Customer Support information. [http://www.instant-tech.com](http://www.instant-tech.com/)

# **Overview**

Instant Team Sessions has a rich set of API which allows external applications to post text content to any of the Team Sessions place. This API was developed based on requirements provided by both customers and internal developers.

The goal of the API is to provide a very simple, yet useful, mechanism for external applications to post content to Instant Team Session's rooms. This content might be current weather information, active feeds on internal system outages (i.e. servers that are signaling error conditions), or information related to active missions or situational updates.

The general structure of the API follows a standard XML based format, where alerts are constructed as XML payloads which are then provide to the Team Sessions notification system. As the alert is 'unwrapped', the content is distributed to the appropriate 'room' and the information is then immediately to any room participants.

# **System Requirements**

Make sure you are using the latest build of Instant Team Sessions Server (Build: V3B20 Applet 1,1,2,20 and higher) that ships with the Alerting module – which enables the broadcasting feature.

### **Basic Usage steps**

You will need to take following steps to broadcast a message from your custom application:

#### **Step 1: Fetch list of rooms that exist on server**

Use the following URL to get list of rooms:

http://<<domino-server FQDN>>/itsessions.nsf/ ChatPlaceID?ReadViewEntries&Count=2000

After making the request, the Team Sessions server will return a payload of XML that resembles the following:

```
<?xml version="1.0" encoding="UTF-8"?>
- <viewentries toplevelentries="1">
   - <viewentry siblings="17" noteid="14144E" unid="137597F21B0411698525753F000861C5" position="1">
      - <entrydata name="UniqueChatPlaceID" columnnumber="0">
           <text>137597F21B0411698525753F000861C5</text>
        </entrydata>
      - <entrydata name="txtChatPlaceDisplayName" columnnumber="1">
           <text>My Chat Room</text>
        </entrydata>
      - <entrydata name="Form" columnnumber="2">
            <text>ChatPlace</text>
        </entrydata>
      - <entrydata name="$4" columnnumber="3">
          - <textlist>
               <text>[ITSServer]</text>
               <text>[ADMINISTRATORS]</text>
               <text>SuperAdmin</text>
               <text>keith carbonneau/US/Instant</text>
           </textlist>
        </entrydata>
      - <entrydata name="$6" columnnumber="4">
            <text>No Moderator</text>
        </entrydata>
      - <entrydata name="placeKey" columnnumber="5">
            <text/</entrydata>
     </viewentry>
 </viewentries>
```
In the above XML room id (137597F21B0411698525753F000861C5) and room name (My Chat Room) have been highlighted.

You will need to parse the XML to retrieve list of room names and there corresponding ID. Place ID is required to uniquely identify a room.

#### **Step 2: Build XML request**

Next you need to build a XML snippet which will contain the message to be broadcasted and Place ID(s) which will receive the notification.

XML snippet will have the following format: <Notification> <Mode>3</Mode>

```
 <STUsers>
    <STUSer>NA</STUSer>
  </STUsers>
  <Groups>
    <Group>NA</Group>
  </Groups>
  <PlacesId>
    <PlaceId>Unique ID</PlaceId>
    <PlaceId>Unique ID</PlaceId>
     <PlaceId>Unique ID</PlaceId>
  </PlacesId>
  <Message>Notification Message</Message>
  <LoggingMode>TRUE</LoggingMode>
  <AlertAliveTime></AlertAliveTime>
  <SourcePlaceName>NA</SourcePlaceName>
 <keywords>NA</keywords>
  <BroadCastMessage>NA</BroadCastMessage>
</Notification>
```
In the XML you need to specify Place ID which will receive the message and the message.

Apart from sending a notification to a place, XML can also be configured to send notification to specific Sametime users and public groups.

To send messages to a specific user(s) specify their display name in the tag: *<STUser>Display Name</STUser>*.

Similarly to send messages to members of a specific public group(s) specify group display name in the tag: *<Group>Display Name</Group>*.

#### **Step 3: Post XML request**

After your application has successfully generated XML request you will need to post it to the Instant TeamSessions Alert Servlet.

URL of the servlet is as follows:

http://<<domino server FQDN >> /servlet/ITAlert

Servlet supports receiving of XML request both over "Get" as well as "Post" request.

To post the XML request invoke the Servlet with the parameters: requestType and XMLData as specified below:

http://<<domino server FQDN>> /servlet/ITAlert?**requestType**=XML&**XMLData**=xml generated in step2

XML request is then processed by Servlet to send notifications.